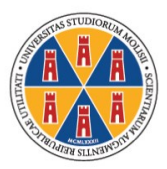

**UNIVERSITÀ DEGLI STUDI DEL MOLISE** 

*Modalità e termini di immatricolazione alle Scuole di Specializzazione di Area Sanitaria a.a. 2021/2022*

*§ 1. Candidati che hanno conseguito il titolo in Unimol*

I laureati in Medicina e Chirurgia di questa Università devono procedere all'immatricolazione esclusivamente via *web*.

Dalla *homepage* del sito www2.unimol.it devono selezionare il profilo "Studente", ed accedere successivamente alla funzione "[Portale studente](https://unimol.esse3.cineca.it/Start.do)".

Effettuando il *login* alla propria *homepage* con le chiavi personali (nome utente e *password*) delle quali sono in possesso e seguendo le istruzioni contenute nel "Manuale per [l'immatricolazione](https://www2.unimol.it/wp-content/uploads/2022/07/Manuale-per-la-registrazione-e-presentazione-online-della-domanda-di-immatricolazione-ai-corsi-di-studio-ad-accesso-libero-e-a-numero-programmato-2.pdf)  [online](https://www2.unimol.it/wp-content/uploads/2022/07/Manuale-per-la-registrazione-e-presentazione-online-della-domanda-di-immatricolazione-ai-corsi-di-studio-ad-accesso-libero-e-a-numero-programmato-2.pdf)" pubblicato sul sito *web* della Segreterie Studenti, devono:

- 1. caricare una scansione pdf del documento di riconoscimento (fronte-retro);
- 2. caricare una scansione jpg o bmp di una foto formato tessera (che mostri in primo piano il volto dello studente);
- 3. effettuare il versamento della prima rata di complessivi € 156,00 (€ 140,00 quale tassa regionale per il diritto allo studio e € 16,00 quale imposta di bollo): per il pagamento gli interessati devono utilizzare i sistemi di pagamento elettronici (pagoPA) accedendo, al termine della compilazione della domanda di immatricolazione, alla specifica funzione presente sul Portale dello studente;
- 4. caricare (dopo averla stampata e firmata) la scansione della domanda di immatricolazione.

Per perfezionare l'immatricolazione i candidati devono effettuare tutte le operazioni sopra indicate entro e non oltre le **ore 14.00 del giorno 29 settembre 2022**.

La Segreteria Studenti, effettuati i dovuti controlli, provvederà all'attribuzione della matricola.

*§ 2. Candidati che hanno conseguito la laurea presso altro Ateneo*

I candidati che hanno conseguito il titolo di accesso alla Scuola in altro Ateneo devono innanzitutto registrarsi al [Portale dello studente.](https://unimol.esse3.cineca.it/Start.do)

Dalla *homepage* del sito www2.unimol.it devono selezionare il profilo "*Studente*", ed accedere successivamente alla funzione "*[Portale studente](https://unimol.esse3.cineca.it/Start.do)*". Sul Portale devono scegliere il pulsante "Registrazione".

Al termine della procedura di registrazione il Portale rilascia le chiavi personali (nome utente e *password*) che gli interessati devono stampare dalla funzione "Stampa promemoria".

Dopo aver proceduto alla registrazione gli interessati devono contattare tempestivamente il Settore Scuole di Specializzazione inviando all'indirizzo *[scuolespecializzazione@unimol.it](mailto:scuolespecializzazione@unimol.it)* una mail nella quale devono indicare:

- i dati del diploma di maturità conseguito (anno scolastico di conseguimento, tipo di diploma, sede della scuola, voto);
- dati della laurea conseguita [anno accademico, sessione, Ateneo, voto, tipologia (laurea v.o., LS, LM)];
- dati dell'abilitazione conseguita (anno, sessione, Ateneo).

Dopo aver ricevuto riscontro alla mail, devono procedere all'immatricolazione esclusivamente via *web*. Dalla *homepage* del sito www2.unimol.it devono selezionare la funzione "[Portale studente](https://unimol.esse3.cineca.it/Start.do)".

Effettuando il *login* alla propria *homepage* con le chiavi personali (nome utente e *password*) fornite all'atto dell'iscrizione alla selezione e seguendo le istruzioni contenute nella "[Manuale per](https://www2.unimol.it/wp-content/uploads/2022/07/Manuale-per-la-registrazione-e-presentazione-online-della-domanda-di-immatricolazione-ai-corsi-di-studio-ad-accesso-libero-e-a-numero-programmato-2.pdf) 

[l'immatricolazione online"](https://www2.unimol.it/wp-content/uploads/2022/07/Manuale-per-la-registrazione-e-presentazione-online-della-domanda-di-immatricolazione-ai-corsi-di-studio-ad-accesso-libero-e-a-numero-programmato-2.pdf) pubblicato sul sito *web* della Segreteria Studenti, devono:

- 1. caricare una scansione pdf del documento di riconoscimento (fronte-retro);
- 2. caricare una scansione jpg o bmp di una foto formato tessera (che mostri in primo piano il volto dello studente);
- 3. effettuare il versamento della prima rata di complessivi € 156,00 (€ 140,00 quale tassa regionale per il diritto allo studio e  $\epsilon$  16,00 quale imposta di bollo): per il pagamento gli interessati devono utilizzare i sistemi di pagamento elettronici (pagoPA) accedendo, al termine della compilazione della domanda di immatricolazione, alla specifica funzione presente sul Portale dello studente;
- 4. caricare (dopo averla stampata e firmata) la scansione della domanda di immatricolazione.

Per perfezionare l'immatricolazione i candidati devono effettuare tutte le operazioni sopra indicate entro e non oltre le **ore 14.00 del giorno 29 settembre 2022**.

Il Settore Scuole di Specializzazione, effettuati i dovuti controlli, provvederà all'attribuzione della matricola.

Dopo il perfezionamento dell'immatricolazione ciascuno specializzando riceverà al proprio *account* privato le istruzioni per l'attivazione della casella di posta elettronica istituzionale con dominio studenti.unimol.it, ai sensi del "*[Regolamento per il servizio di posta elettronica rivolto agli studenti](https://www.unimol.it/wp-content/uploads/2014/02/22-DR-522-22.06.18-Regolamento-servizio-posta-elettronica-studenti.pdf)*".

Campobasso, 20 settembre 2022

F.to Il Responsabile del Coordinamento Segreterie Studenti *Dott.ssa Mariacristina Cefaratti*